## தமிழ்நாடுஅரசு

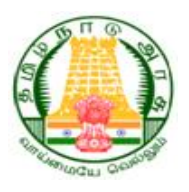

## மருத்துவ காப்பீடு திட்ட அட்டை எண்ணுடன் தங்களுடைய ஆதாரை இணைக்கும் முறை

- முதலமைச்சரின் விரிவான மருத்துவ காப்பீடு திட்டத்தின் வலைத்தளத்தில் உள்ள Beneficiary என்ற tab ல் உள்ள "LINK TO AADHAAR TO URN" னை கொடுக்கப்பட்டுள்ள தேர்வு செய்யவும் இடத்தில் தங்களுடைய 22 இலக்க தனிப்பட்ட குறிப்பு எண்ணை உள்ளிடவும்
- தங்களுடைய ஒப்புமையை அளிக்க  $\, \boldsymbol{S} \,$  செய்யவம்
- இப்பொழுது "ENROLL NOW" பட்டனை அழுத்தவும் பயனாளி வேறு பக்கத்திற்கு அழைத்து செல்லப்படுவார்.
- ் பிறகு பயனாளி தன்னுடைய குடும்ப அங்கத்தினரை தேர்வு செய்து , அவர்களுடைய ஆதார் மற்றும் அலைபேசி எண்ணை அதற்குரிய பெட்டியில் உள்ளிடவும்.
- ஆதார் எண் மற்றும் அலைபேசி எண்ணை உள்ளிட்ட பிறகு "SUBMIT" பட்டனை அழுத்தவும். பயனாளிக்கு ஒரு முறை கடவுச்சொல் (OTP) அவருடைய அலைபேசிக்கு அனுப்பப்படும். அந்த கடவுச்சொல்லை அதற்குரிய பெட்டியில் உள்ளிடவும்.
- தங்களுடைய ஆதார் எண் வெற்றிகரமாக பதிவு செய்யப்பட்டது என்று  $\bullet$ காட்டப்படும் .
- கங்களுடைய ஆகார் எண் ஏற்கனவே URN உடன் இணைக்கப்பட்டிருந்தால் , ஏற்கனவே பதிவு செய்யப்பட்டுள்ளது என்று காட்டப்படும் .